## به نام خدا

Ï

## **روش نصب نرم افزار** (NRG8.09. KEIL (

## -1 فايل زير را در **DRIVE HARD** اجرا آنيد:

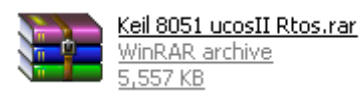

-2فايل **SETUP** زير را براي نصب از داخل **CD** اجرا آنيد:

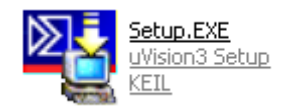

4- فايل **Keil lic-v3.4.exe** را اجرا كنيد:

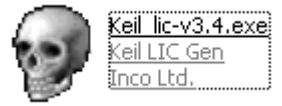

-در قسمت **MCU** حالت **51** را انتخاب آنيد.(1)

-در سمت راست نرم افزار حالت **Kit Developers .Prof** را انتخاب آنيد.(2)

-در قسمت پايين نرم افزار **code ID computer With** را انتخاب آنيد.(3)

-آد **CID External** را وارد آنيد.(4) ( براي وارد آردن آد:نرم افزار اصلي را اجرا آرده و در نوار بالاي صفحه توسط **FILE** و گزينه ي **MANAGEMENT LICENSE** وارد شده و آد را آپي آرده و در قسمت خواسته شده در **KEYGEN** وارد آنيد.)

-سپس بر روي **GENERATE** آليك آرده و آد **0LIC** را آپي آنيد.(5)

L

Ī

-وارد نرم افزار اصلي شده و آد را در **CODE ID LICENSE NEW**وارد آرده و سپس بر روي **LIC ADD** آليك آنيد.(6)

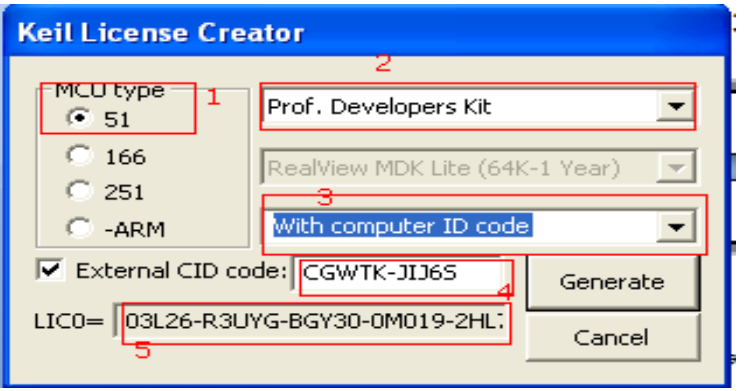

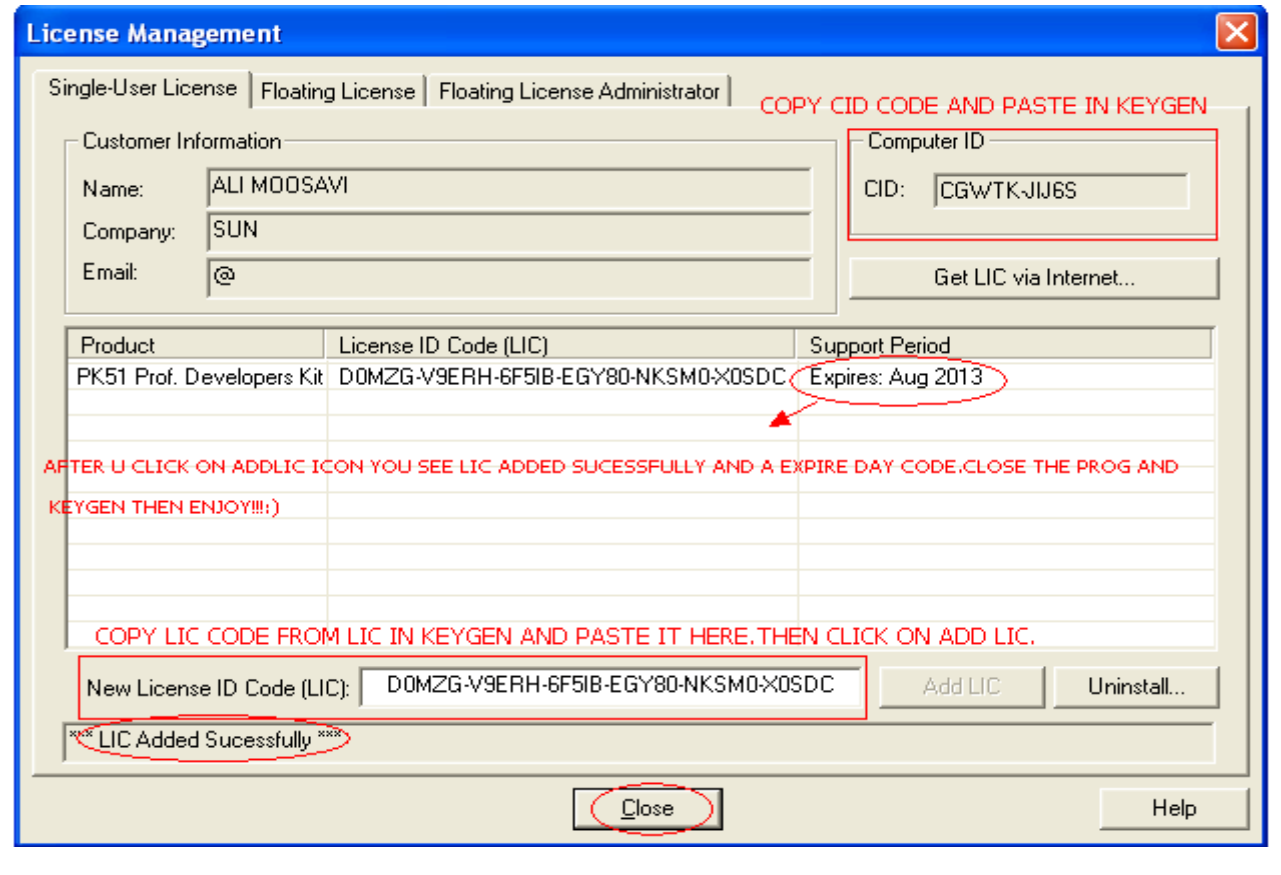

LICENSE MANAGEMENT -4 را ببندید.

\* برنامه قابل استفاده برای شاکاربر عزیز می باشد\*

\* ج<sub>ان ا</sub>کترونک\*

WWW.JAVANELEC.COM

TEL: 66728460 & 66712719 **FAXX: 66711319** 

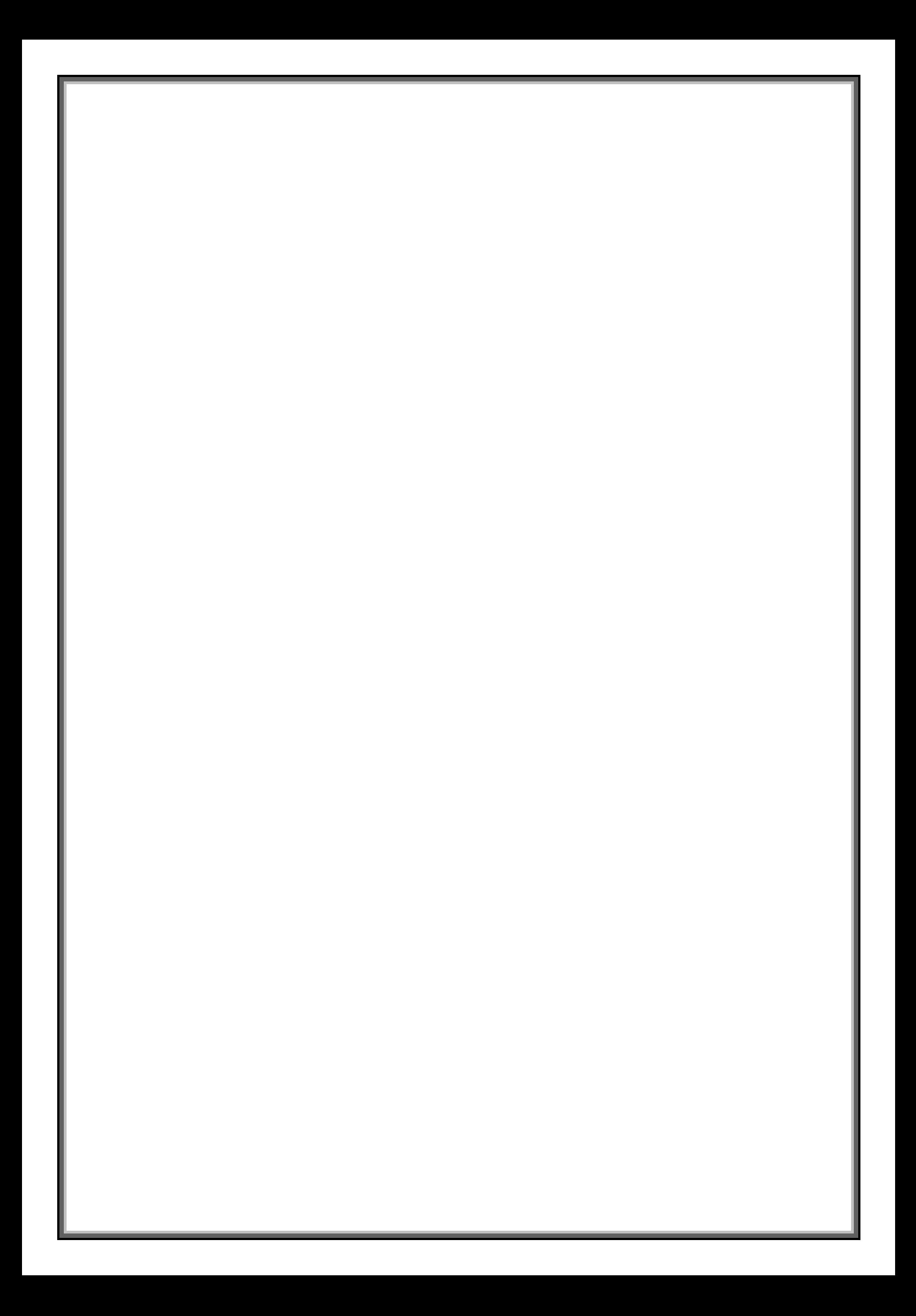